# **R Series**® Guida rapida

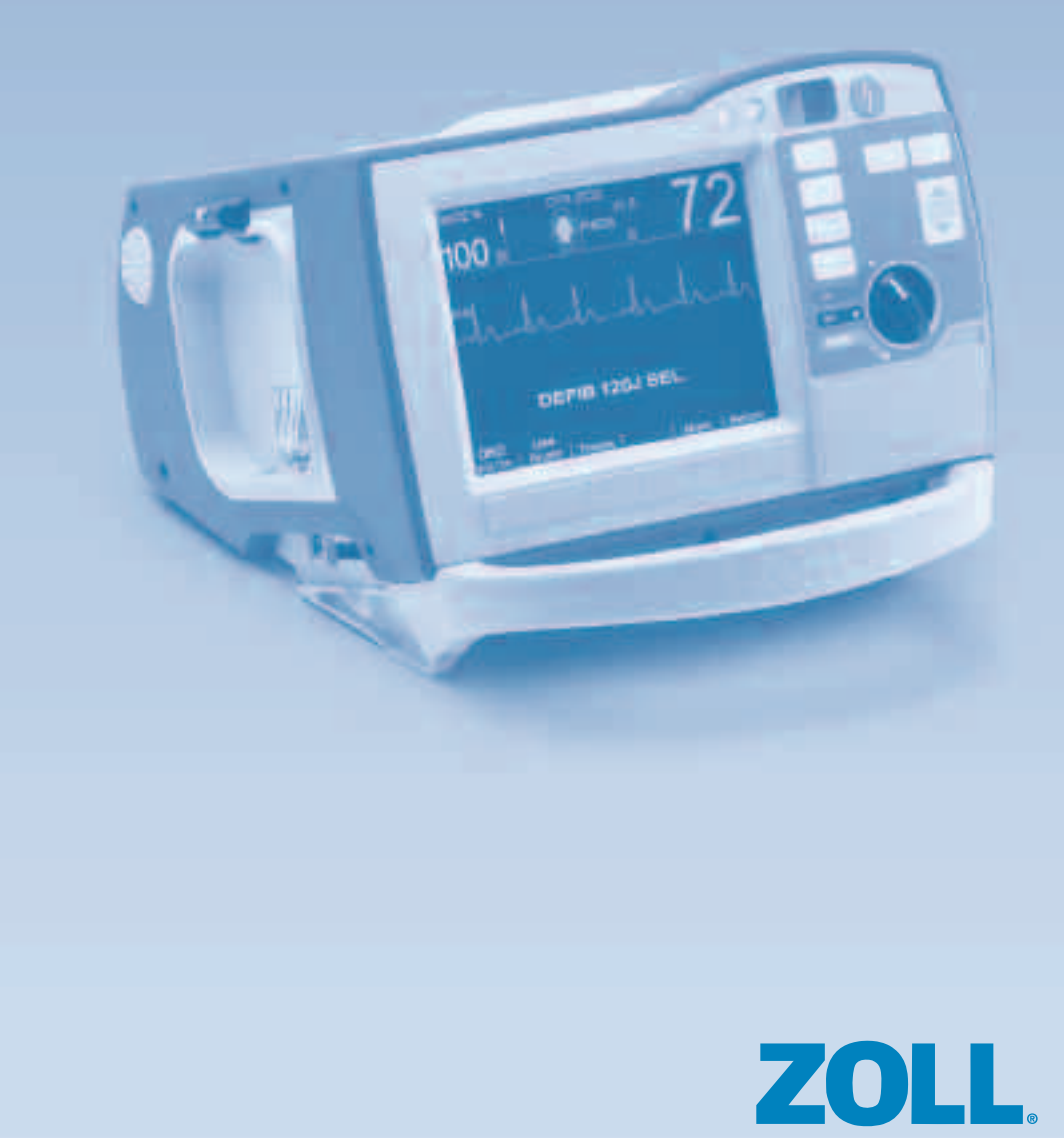

### **SEDA S.p.A.**

Via Tolstoi 7 20090 Trezzano S/N (Milano) Tel 02/48424.1; Fax 02/48424290 www.seda-spa.it certificazione UNI EN ISO 9001:2008

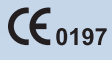

©2010 ZOLL Medical Corporation. Tutti i diritti riservati. CPR Index, OneStep, R Series, Real CPR Help, See-Thru CPR, statpadz e ZOLL sono marchi commerciali o marchi registrati di ZOLL Medical Corporation negli Stati Uniti e/o in altri paesi. Tutti gli altri marchi appartengono ai rispettivi proprietari.

9650-1001-11 Rev.B

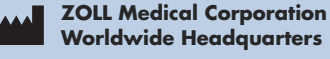

269 Mill Road Chelmsford, MA 01824 USA 800-348-9011

+1 978-421-9655 www.zoll.com

**ECREP** ZOLL International Holding B.V. Newtonweg 18 6662 PV ELST Paesi Bassi

> +31 (0) 481 366410 www.zoll.nl

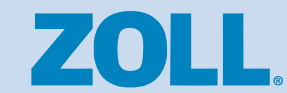

# **R Series**® Guida rapida

La presente Guida rapida consente di accedere facilmente alle funzioni più comuni del dispositivo ZOLL® R Series®. Leggere e comprendere tutte le avvertenze, le precauzioni e le istruzioni per l'uso contenute nella *Guida all'uso del sistema R Series* prima di procedere all'impiego dell'unità R Series.

# **SOMMARIO**

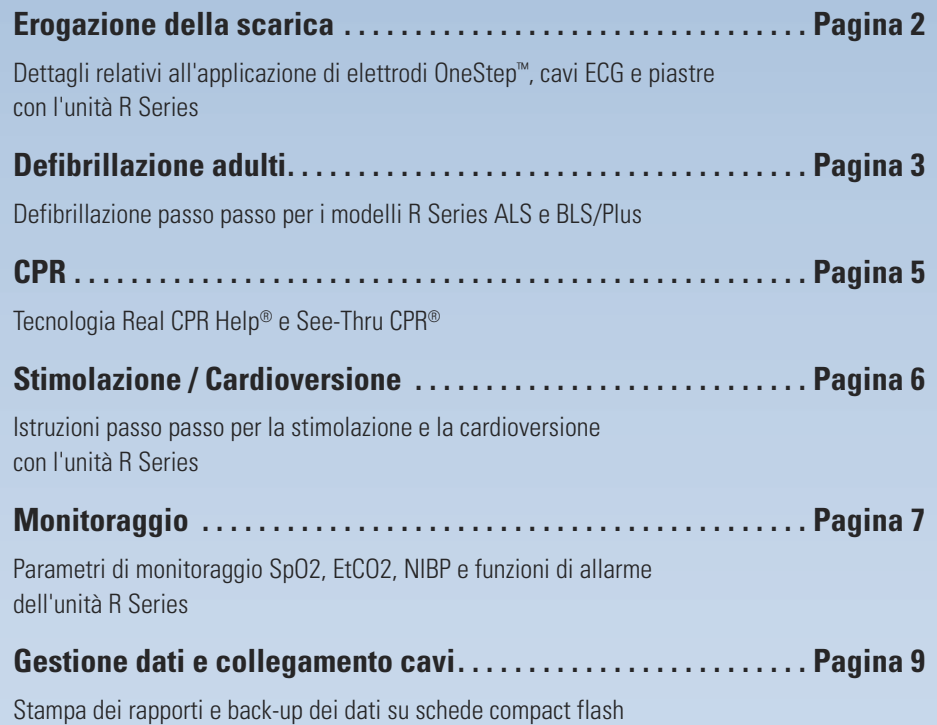

# **Corretto posizionamento di elettrodi e piastre R Series BLS/Plus**

**Elettrodo di rianimazione OneStep Posizionamento anteriore/posteriore (consigliato)**

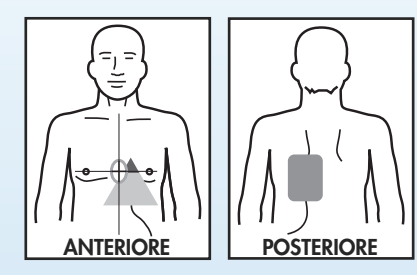

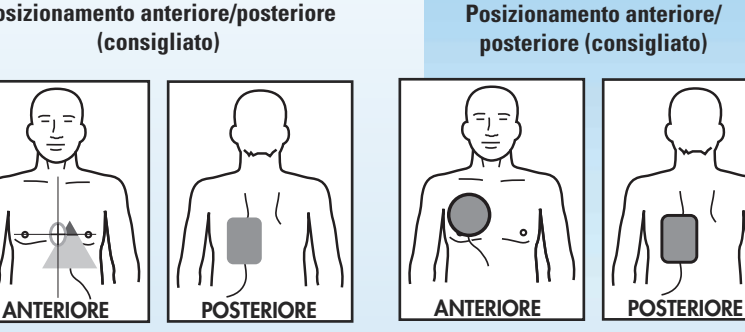

**Elettrodo per cardioversione**

### **Elettrodo di rianimazione OneStep - Posizionamento anteriore/anteriore**

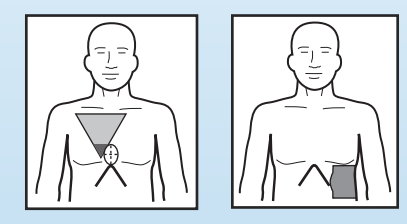

### **Posizionamento piastre**

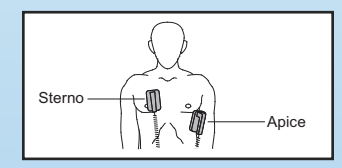

- 1. Afferrare le piastre su ciascun lato dell'unità.
- 2. Premere i pulsanti di RILASCIO con i pollici e rimuovere le piastre dai relativi supporti.
- 3. Applicare il gel sulle superfici degli elettrodi o i cerotti con gel al paziente. Se si utilizza il gel, strofinare gli elettrodi uno contro l'altro per distribuire il gel.
- 4. Posizionare la piastra sternale a destra dello sterno, direttamente sotto la clavicola.
- 5. Posizionare la piastra apicale a sinistra del capezzolo sulla linea ascellare anteriore.
- 6. Premere saldamente le piastre sulla cute del paziente.

### **Defibrillazione (AED)**

- 1. Applicare gli elettrodi.
- 2. Girare il selettore su ON.
- 3. Il sistema inizierà ad analizzare o chiederà di iniziare la *RCP*, in base alla configurazione scelta.
- 4. Una volta iniziata l'analisi, allontanarsi dal paziente.
- 5. Se il ritmo è defibrillabile, il defibrillatore si caricherà e si illuminerà il pulsante rosso SHOCK.
- 6. Se si illumina il pulsante shock, ordinare a tutti di allontanarsi e una volta che tutti si sono allontanati, premere SHOCK.
- 7. Se non viene richiesta la funzione shock, iniziare immediatamente la RCP.

### **Defibrillazione (manuale)**

- 1. Applicare gli elettrodi.
- 2. Girare il selettore su ON.
- 3. Premere i tasti software **MANUALE** e **CONFERMA**. Il sistema imposta la modalità ALS (in base alla configurazione, il defibrillatore può non richiedere una nuova pressione del tasto per attivare la modalità ALS).
- 4. Il selettore di energia (Selez Energia) visualizzerà automaticamente il valore di energia corretto per un adulto in base alla configurazione.
- 5. Se lo si desidera, il valore di energia può essere aumentato o diminuito.
- 6. Se il ritmo è defibrillabile, premere il pulsante CARICA.
- 7. Quando il pulsante SHOCK si illumina, ordinare a tutti di allontanarsi e verificare che nessuno tocchi il paziente.
- 8. Premere il pulsante SHOCK.
- 9. Eseguire RCP.

### **Defibrillazione (Advisory)**

- 1. Applicare gli elettrodi.
- 2. Girare il selettore su ON.
- 3. Premere i tasti software **MANUALE** e **CONFERMA**.
- 4. Premere Analisi per avviare la funzione di analisi e seguire le istruzioni.
- 5. Se il ritmo è defibrillabile, il defibrillatore si caricherà e si illuminerà il pulsante rosso SHOCK.
- 6. Se si illumina il pulsante shock, ordinare a tutti di allontanarsi e una volta che tutti si sono allontanati, premere SHOCK.
- 7. Se non viene richiesta la funzione shock, iniziare immediatamente la RCP.

# **Defibrillazione adulti Defibrillazione pediatrica**

# **R Series ALS**

### **Defibrillazione (Advisory)**

- 1. Applicare gli elettrodi.
- 2. Girare il selettore su DEFIB.
- 3. Apparirà il valore di energia in base alla configurazione prevista dalla configurazione.
- 4. Pronunciare ad alta voce "Allontanarsi, analisi"; interrompere la RCP e verificare che il paziente sia immobile.
- 5. Premere il pulsante ANALISI.
- 6. Leggere il messaggio sul display. Se appare *SHOCK INDICATO*, ordinare a tutti di allontanarsi e verificare che nessuno tocchi il paziente.
- 7. Premere il pulsante SHOCK.
- 8. Eseguire RCP.
- **Defibrillazione (manuale)**
- 1. Applicare gli elettrodi.
- 2. Girare il selettore sull'area rossa DEFIB.
- 3. L'energia selezionata sarà configurata in base configurazione. Se necessario, è possibile modificare le impostazioni utilizzando i tasti freccia ▲ (SU) e ▼ (GIÙ) di Selez Energia.
- 4. Se il ritmo sembra essere defibrillabile, premere il pulsante CARICA.
- 5. Ordinare a tutti di allontanarsi e verificare che nessuno tocchi il paziente.
- 6. Premere il pulsante SHOCK.

# **Defibrillazione pediatrica**

Seguire le istruzioni sopra indicate per l'unità tenendo presenti le seguenti eccezioni:

- Gli elettrodi pediatrici OneStep devono essere utilizzati su bambini fino a 8 anni. Per i bambini di età superiore a 8 anni, utilizzare gli elettrodi per adulti.
- Quando gli elettrodi pediatrici OneStep sono collegati e in uso, l'unità R Series imposterà automaticamente l'energia erogata con incrementi di 50, 70 e 85 J. Questi livelli sono indicati per bambini di peso pari o inferiore a 25 kg.
- Quando si utilizzano gli elettrodi pediatrici OneStep su bambini di peso inferiore a 25 kg, si consiglia di erogare un'energia pari a 2 J per chilo che dovrà essere impostata manualmente tramite le frecce ▲ (SU) e ▼ (GIÙ) di Selez Energia.
- Per quanto riguarda tutti gli altri elettrodi, selezionare manualmente il livello di energia desiderato considerando 2 J per chilogrammo.
- Non usare la modalità AED o Advisory nei bambini di età inferiore a 8 anni a meno che non siano collegati gli elettrodi pediatrici OneStep o il livello di energia sia stato selezionato manualmente in modalità Advisory.

# **Tempo inat. CPR CPR Index CPR JDLE**  $0:43$ Depth Rate

**Indicatori di frequenza e profondità**

- 3. Posizionare la parte terminale del palmo della mano sul sensore ed iniziare normalmente le compressioni.
- 4. Se la frequenza <sup>e</sup> la profondità delle compressioni sono conformi alle linee guida AHA/ERC, l'esagono sullo schermo dell'unità R Series (CPR Index™) si riempirà di colore <sup>e</sup> rimarrà in questo stato.
- 5. Se la profondità di compressione non è sufficiente, si avvertirà il messaggio *MAGGIORE COMPRESSIONE* <sup>e</sup> vicino <sup>a</sup> CPR Index apparirà l'indicazione "Profondità". Quando le compressioni sono corrette, si avvertirà il messaggio *COMPRESSIONI ADEGUATE* <sup>e</sup> l'indicazione "Profondità" non sarà più visibile sul display.
- 6. Se la frequenza di compressione non è sufficiente, vicino all' indice apparirà l'indicazione "Frequenza" <sup>e</sup> si avvertirà un metronomo <sup>a</sup> 100 bpm fino all'avvenuta correzione della frequenza. In seguito, l'indicazione "Frequenza" scomparirà dalla schermata.
- 7. Se l'unità R Series non visualizza un indice RCP, significa che il defibrillatore dispone solo di feedback RCP base <sup>e</sup> che saranno disponibili solo i messaggi vocali sopra riportati.

See-Thru CPR è un algoritmo esclusivo che filtra gli artefatti RCP dall'ECG per consentire all'utente di vedere con buona approssimazione il ritmo sottostante del paziente durante le compressioni RCP, riducendo le interruzioni nella RCP. **Segnale ECG non filtrato durante la CPR**

### **Attivazione di See-Thru CPR:**

- 1. Premere il tasto software **OPZIONI**.
- 2. Premere il tasto
- 3. Premere il tasto software **Traccia 2**.
- software **Tracce**. 4. Premere il tasto software **Filt ECG**.

### **Utilizzo di See-Thru CPR:**

- 1. Durante la RCP, visualizzare l'ECG filtrato (seconda traccia) sul display per determinare se si sta sviluppando un ritmo organizzato.
- 2. Se il ritmo sembra essere organizzato e defribillabile, premere CARICA proseguendo con le compressioni.
- 3. Interrompere le compressioni e verificare visivamente se il ritmo è defibrillabile.

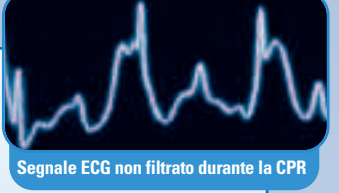

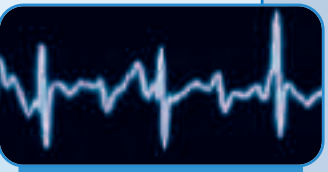

**Segnale filtrato da See-Thru CPR**

- 4. Ordinare a tutti di allontanarsi e verificare che nessuno tocchi il paziente.
- 5. Premere il pulsante SHOCK.
- 6. Riprendere immediatamente la RCP per 2 minuti, quindi interromperla per verificare il ritmo. Se non risulta defibrillabile, riprendere le compressioni.

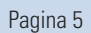

### **CPR**

- 1. Posizionare gli elettrodi ZOLL col sensore CPR (OneStep™ Complete, OneStep™ CPR <sup>o</sup> CPR stat•padz ®) sul paziente.
- 2. Il sensore RCP deve essere posizionato sullo sterno nel punto in cui normalmente si appoggiano le mani per l'esecuzione della RCP.

**Real CPR Help**

- 
- 
- 

**See-Thru CPR**

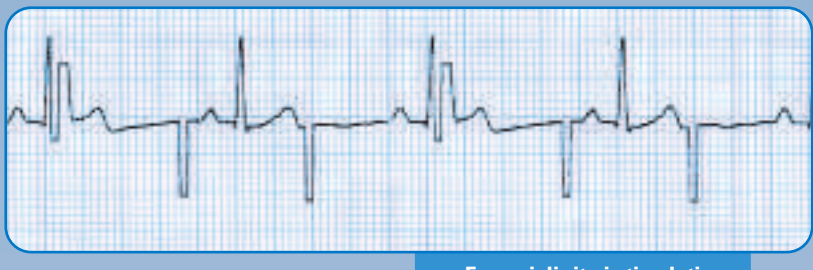

**Esempi di ritmi stimolati**

# **Stimolazione**

- 1. Posizionare gli elettrodi OneStep Pacing o One Step Complete sul paziente. Per stimolare con altri elettrodi di defibrillazione, posizionare gli elettrodi sul paziente e collegare il cavo a 3 poli o a 5 poli al defibrillatore.
- 2. Girare il selettore sull'area verde STIMOL.
- 3. Ruotare la manopola FREQUENZA dello stimolatore sulla frequenza desiderata.
- 4. Ruotare lentamente la manopola USCITA dello stimolatore in senso orario fino alla cattura.
- 5. Diminuire lentamente l'uscita ruotando la manopola USCITA in senso anti-orario fino alla scomparsa della cattura, quindi aumentare del 10%.
- 6. Controllare il polso per verificare la cattura meccanica.
- 7. Per verificare il ritmo sottostante del paziente, premere e tenere premuto il pulsante 4:1.

**Nota: quando si utilizzano i modelli BLS o Plus, per eseguire la stimolazione è necessario attivare la modalità manuale.**

# **Cardioversione sincronizzata**

- 1. Applicare gli elettrodi o le piastre al paziente.
- 2. Girare il selettore su DEFIB. Se si sta usando il dispositivo BLS o Plus, premere invece i tasti software **MANUALE** e quindi **CONFERMA**.
- 3. Premere il tasto software **Sync On/Off**.
- 4. Verificare che le frecce  $(\downarrow)$  puntino sopra le onde R e che sul display compaia SINC. **Non effettuare la cardioversione se SINC è OFF.**
- 5. Seguire le istruzioni per la defibrillazione manuale descritte a pagina 4 e la configurazione per i valori di energia.

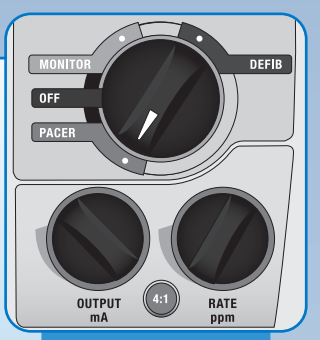

**Impostazioni dei comandi per la stimolazione con la R Series**

# **Monitoraggio ECG**

### **Uso di un cavo ECG OneStep**

- 1. Scollegare l'elettrodo OneStep dal cavo multifunzione OneStep.
- 2. Inserire il cavo ECG OneStep nel cavo multifunzione OneStep.
- 3. Togliere tutti gli indumenti che coprono il torace. Se necessario, asciugare il torace. Tagliare o radere i peli in eccesso del torace per assicurare un'aderenza adeguata degli elettrodi.
- 4. Collegare gli elettrodi adesivi al cavo ECG.
- 5. Togliere il rivestimento protettivo dell'elettrodo.
- 6. Applicare gli elettrodi alla cute del paziente.

### **Uso di un cavo standard ECG**

- 1. Scollegare il cavo OneStep ECG dal retro dell'unità.
- 2. Inserire il connettore del cavo ECG nel retro dell'unità.
- 3. Togliere tutti gli indumenti che coprono il torace. Se necessario, asciugare il torace. Tagliare o radere i peli in eccesso del torace per assicurare un'aderenza adeguata degli elettrodi.
- 4. Collegare gli elettrodi adesivi al cavo ECG.
- 5. Togliere il rivestimento protettivo dell'elettrodo.
- 6. Applicare gli elettrodi alla cute del paziente.

### **Visualizzazione dell'ECG**

- 1. Posizionare l'interruttore del selettore su MONITOR nell'unità ALS. Se si sta usando il dispositivo BLS o Plus, premere i tasti software **MANUALE** e quindi **CONFERMA** per attivare la modalità ALS.
- 2. Premere il pulsante DERIV per cambiare le derivazioni.
- 3. Premere il pulsante GUAD per cambiare le dimensioni di visualizzazione.

# **Anidride carbonica di fine espirazione (EtCO2) - Mainstream**

- 1. Inserire il cavo EtCO2 nel retro dell'unità nella porta gialla marcata **CO2**.
- 2. Collegare il sensore al tubo ET del paziente.
- 3. Girare il selettore sull'area grigia MONITOR. Se si sta usando il dispositivo BLS o Plus, selezionare ON, quindi premere i tasti software **MANUALE** e **CONFERMA** per usare il dispositivo in modalità ALS.
- 4. Premere il tasto **Param**.
- 5. Premere il tasto software **CO2**.
- 6. Premere il tasto software **Abilita EtCO2**.
- 7. Se il collegamento è corretto, i valori EtCO2 vengono visualizzati sullo schermo.
- 8. Per visualizzare la forma d'onda: premere il tasto software **OPZIONI**. Premere il tasto software **Tracce**. Premere il tasto sotware **Traccia 2** o **Traccia 3**. Selezionare il tasto software **CO2**.

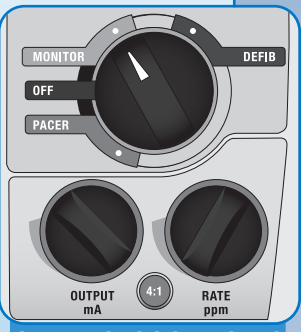

**Impostazioni dei regolatori per il monitoraggio con la R Series**

# **SpO2**

- 1. Collegare il cavo SpO2 al sensore del paziente e alla porta blu SpO2 sul retro dell'unità indicato con **SPO2**.
- 2. Collegare il sensore al dito del paziente.
- 3. Girare il selettore sull'area grigia MONITOR nell'unità ALS sulla R Series. Se si sta usando il dispositivo BLS o Plus, selezionare ON, quindi premere i tasti software **MANUALE** e **CONFERMA** per usare il dispositivo in modalità ALS.

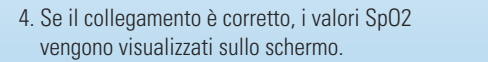

5. Per visualizzare la forma d'onda: premere il tasto software **OPZIONI**. Premere il tasto software **Tracce**. Premere il tasto sotware **Traccia 2** o **Traccia 3**. Selezionare il tasto software **SPO2**.

# **NIBP (pressione arteriosa non invasiva)**

- 1. Inserire il cavo NIBP nel retro dell'unità, nella porta color argento marcata NIBP.
- 2. Collegare il bracciale BP appropriato al braccio o alla coscia del paziente.
- 3. Girare il selettore sull'area grigia MONITOR. Se si sta usando il dispositivo BLS o Plus, premere i tasti software **MANUALE** e quindi **CONFERMA** per usare il dispositivo in modalità ALS.
- 4. Per ALS: premere il tasto software **PARAM**, quindi premere il tasto software **NIBP**.

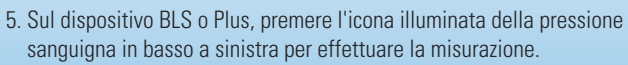

# **Allarmi**

- 1. Premere il tasto software **ALLARMI** per selezionare gli allarmi.
- 2. Premere il tasto software **RITORNO** per attivare gli allarmi.
- 3. Per silenziare l'allarme per 90 secondi: premere il pulsante INTERRUZIONE ALLARMI.
- 4. Per riattivare un allarme silenziato: premere il pulsante INTERRUZIONE ALLARMI.
- 5. Per disabilitarlo: premere e tenere premuto il pulsante INTERRUZIONE ALLARMI per 3 secondi. **Nota: gli allarmi sono ancora attivi, ma solo silenziosi.**

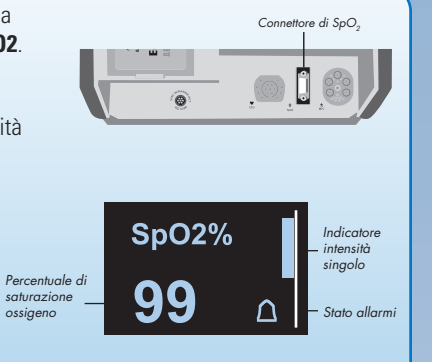

LEAD

**SIZE** ALARM **SUSPEND RECORDER** 

# **Gestione dati e collegamento cavi**

# **Per la R Series ALS, BLS e Plus**

### **Stampa di un sommario:**

- 1. Premere il tasto software **DATI RAPPORTO**.
- 2. Premere il tasto software **STAMPA REGISTRO** o **REGISTR. CARTA**. Premere il tasto software **STAMPA TUTTO** o **STAMPA RANGE** per eventi specifici.

### **Trasferimento di file Full Disclosure a una scheda Compact Flash:**

- 1. Premere il tasto software **DATI RAPPORTO**.
- 2. Premere il tasto software **MOD. TRASFER**.
- 3. Premere il tasto software **RAPPORTO SU SCHEDA**.

### **Cancellazione di un sommario e Full Disclosure:**

- Premere il tasto software **DATI RAPPORTO**.
- Premere i tasti software **ELIMINA**, quindi **ELIMINA TUTTO**.

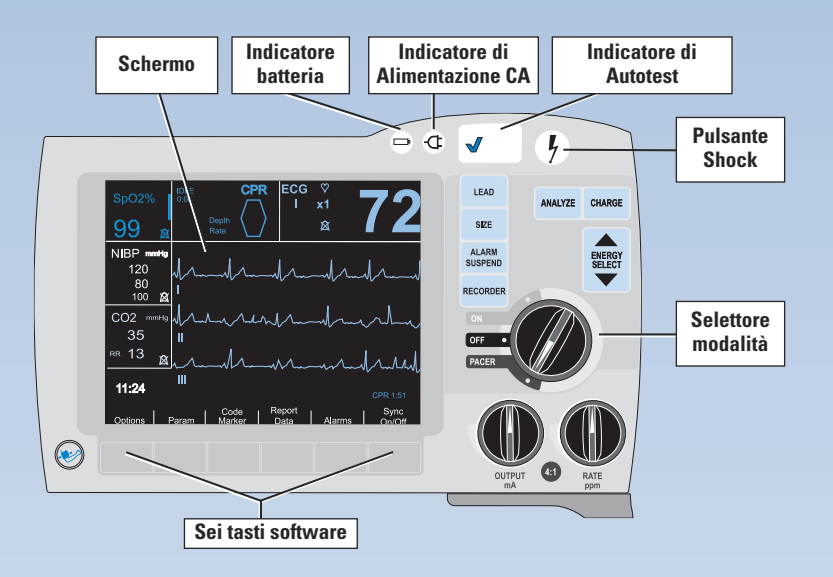